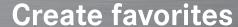

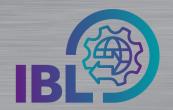

## Find features that are frequently used faster

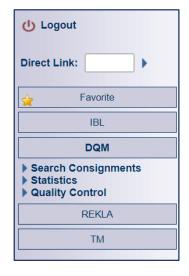

Functions that you use frequently can be summarized across modules in the **Favorites** block

| Step 1: Right-click a function, for      |
|------------------------------------------|
| example <b>Shipment Data</b> (D301). The |
| Add Favorites button will then appear.   |
| By clicking on this button, the desired  |
| function is added to the favorites.      |

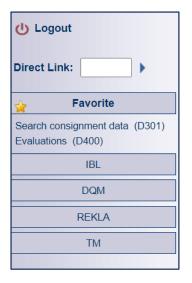

Step 2: The selected function is available in the Favorites menu.

Here it can also be deleted via the right mouse button

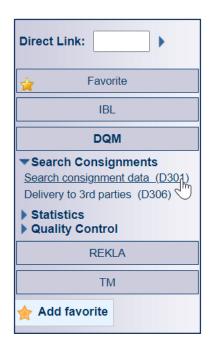

- With the Direct Link function, you can enter IBL functions directly.
- Note: D301, D400, are the favorites that users use the most.